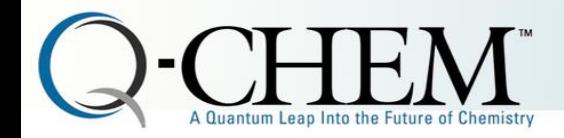

# Using Q-Chem for molecular simulations at NERSC

Evgeny Epifanovsky

June 29, 2018

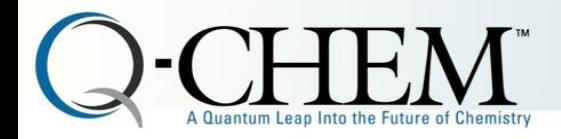

# What is Q-Chem?

Established in 1993, first release in 1997.

### **Software**

```
Q-Chem 3.0 (2006)
          4.0 (2012)
                4.1 (2013) 4.2 (2014)
                4.3 (2015) 4.4 (2016)
          5.0 (2017)
                5.1 (2018)
```
### **Development platform**

Supported infrastructure for state-of-the-art quantum chemistry

Open source for developers

> 200 contributors (Q-Chem 5)

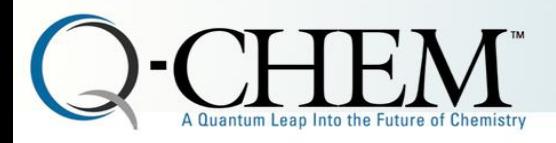

## List of features

By electronic structure method

- Hartree-Fock and density functional theory (200+ density functionals)
- Post-Hartree-Fock methods: MP2, coupled cluster theory
- Excited state methods: TD-DFT, CIS, ADC, EOM
- Implicit and explicit solvation models
- Built-in QM/MM capabilities

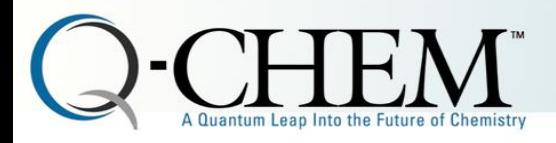

## List of features

By calculation type

- Single point energy
- Molecular structure optimization
- Transition state search and intrinsic reaction path
- Vibrational frequency analysis
- Spectroscopic properties of molecules

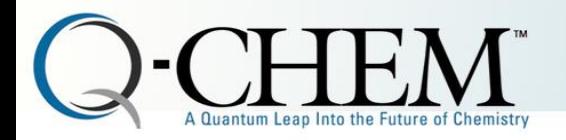

## Resources: Q-Chem Website

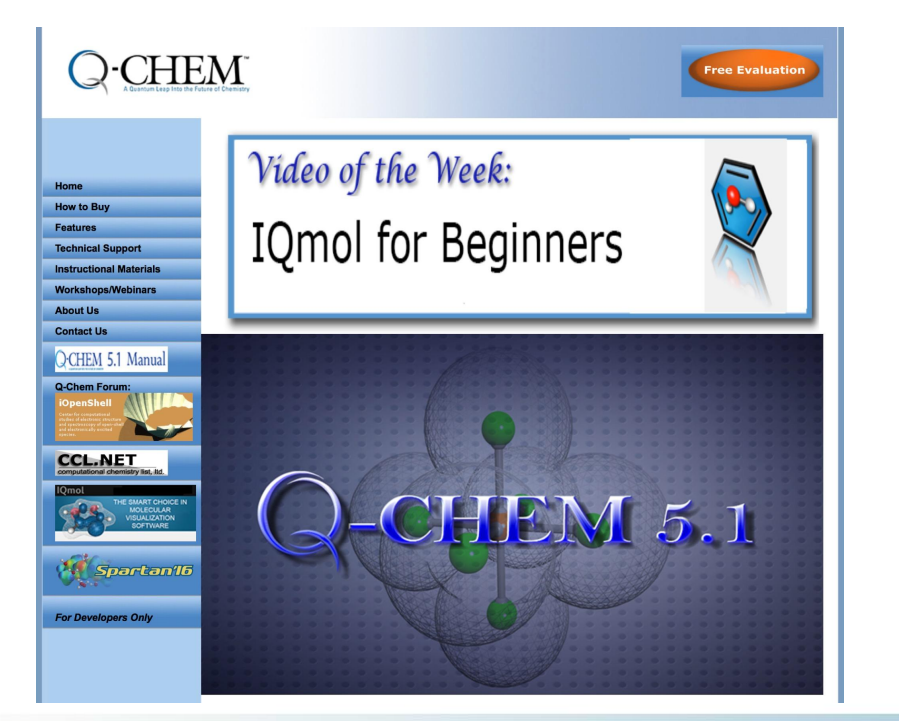

### www.q-chem.com

- **Technical Information**
- **Customer Support**
- **Instructional Material**
- Webinars

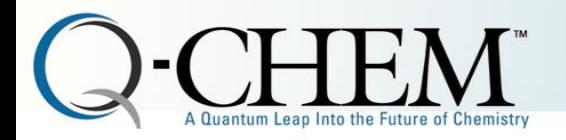

## Resources: Q-Chem Website

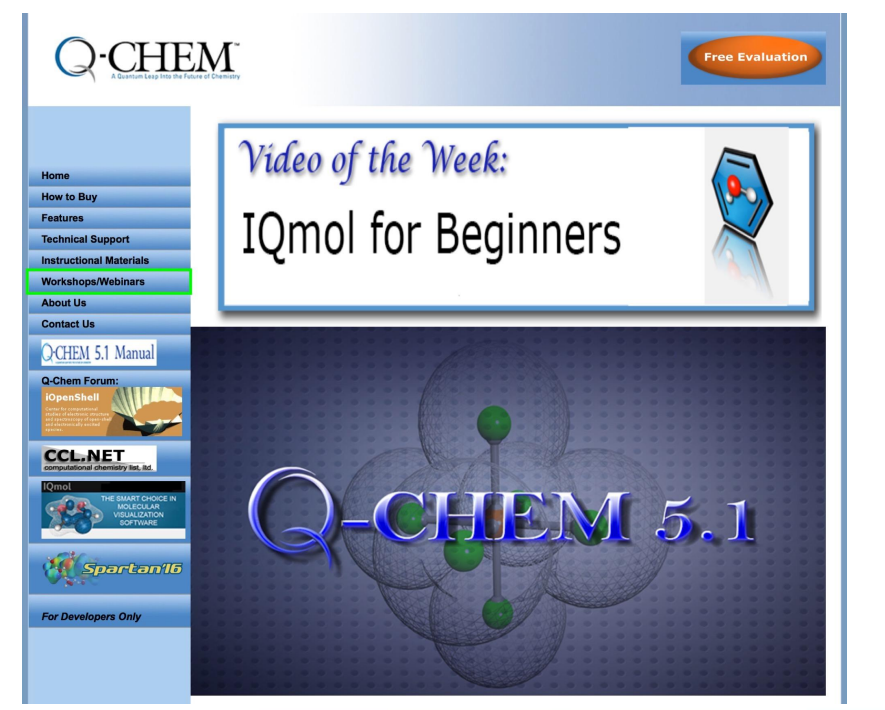

### www.q-chem.com

- **Technical Information**
- **Customer Support**
- **Instructional Material**
- Webinars

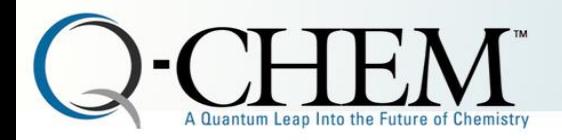

### Resources: Webinars

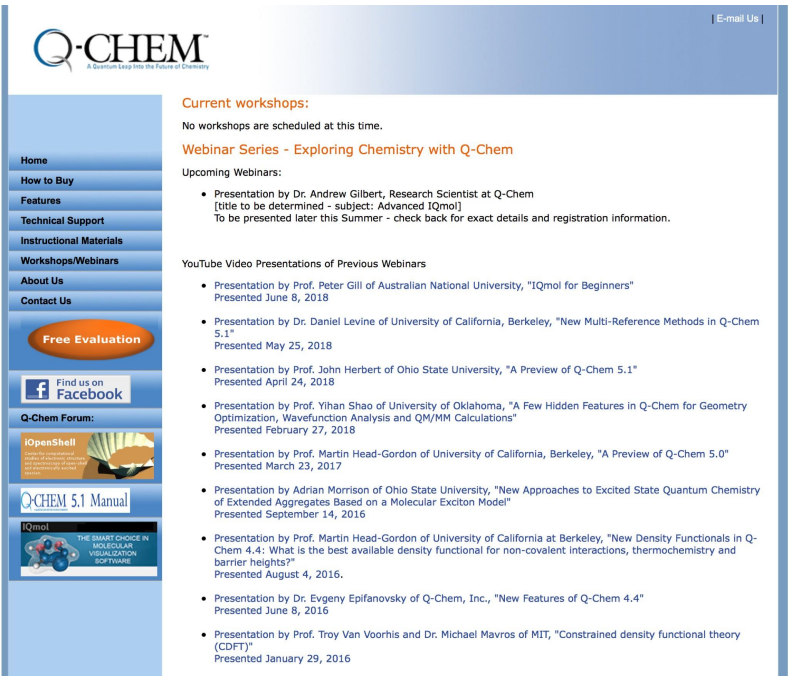

[www.q-chem.com/](http://www.q-chem.com/) qchem-website/ws\_sch4.html

- 60 minute presentations by Q-Chem contributors, users, and scientists
- Include question and answer session from viewers
- Wide variety of subjects, from basics to advanced material
- Over 30 webinars recorded and hosted on Youtube

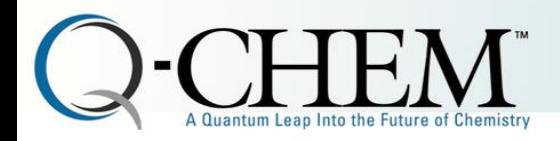

## Resources: Webinars

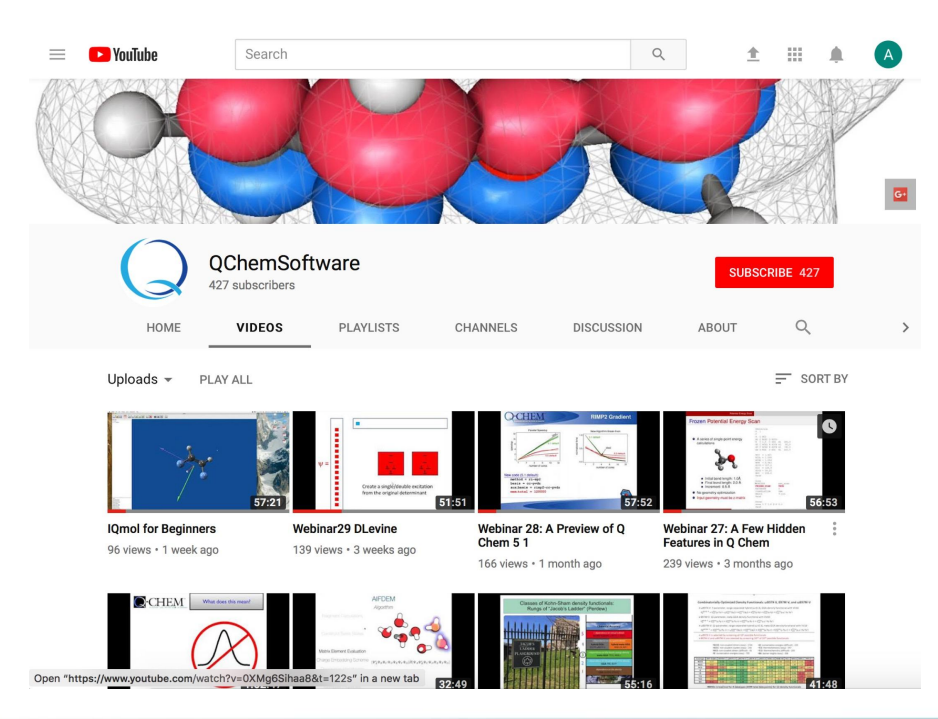

### https://www.youtube.com/user/QChemSoftware/ **Most Popular Webinars:**

- The Q-Chem/CHARMM interface for QM/MM Studies
- Exploring Reaction Paths Using the Freezing String Method
- The Electronic Couplings in Electron Transfer and Excitation Energy Transfer
- Using the IQMol Interface to Q-Chem
- Exploring Reaction Pathways using QM/MM Free Energy Simulations: Applications to Biochem. Reactions

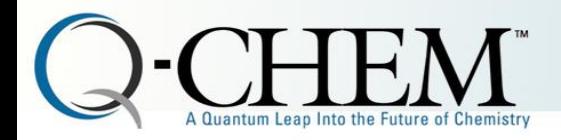

### Resources: Webinars

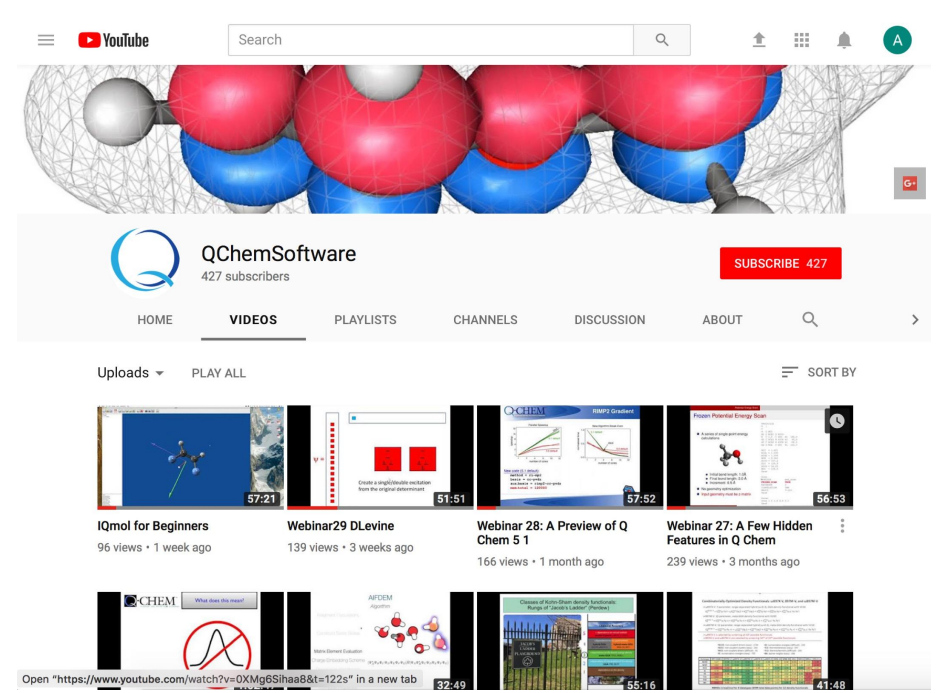

### https://www.youtube.com/user/QChemSoftware/

### **Most Recent Webinars:**

- IQMol For Beginners
- New Multi-Reference Methods in Q-Chem 5.1
- A Preview of Q-Chem 5.1
- A Few Hidden Features in Q-Chem
- A Preview of Q-Chem 5.0

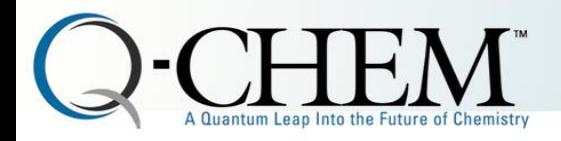

## Resources: Q-Chem Manual [http://www.q-chem.com/qchem-website/](http://www.q-chem.com/qchem-website/manual/qchem51_manual/index.html)

### O-Chem 5.1 User's Manual

Google Custom Search

#### **Table of Contents**

#### 1 Introduction

1.1 About This Manual 1.2 Q-CHEM, Inc. 1.3 Q-CHEM Features 1.4 Citing O-CHEM

#### 2 Installation, Customization, and Execution

2.1 Installation Requirements 2.2 Installing Q-CHEM 2.3 Q-CHEM Auxiliary files (\$QCAUX) 2.4 Q-Снем Run-time Environment Variables 2.5 User Account Adiustments 2.6 Further Customization: .gchemrc and preferences Files 2.7 Running Q-CHEM 2.8 Parallel Q-CHEM JObs 2.9 IOMOL Installation Requirements 2.10 Testing and Exploring Q-CHEM

#### 3 O-CHEM Inputs

**3.1 IQMOL** 3.2 General Form 3.3 Molecular Coordinate Input (Smolecule) 3.4 Job Specification: The Srem Input Section **3.5 Additional Input Sections** 3.6 Multiple Jobs in a Single File: Q-CHEM Batch Jobs 3.7 Q-CHEM Output File

4 Self-Consistent Field Ground-State Methods

4.1 Overview

[manual/qchem51\\_manual/index.html](http://www.q-chem.com/qchem-website/manual/qchem51_manual/index.html) (google "qchem 5.1 manual")

- Exhaustive compendium of all Q-Chem features
- Contains fairly thorough theoretical background as well as calculation setup information
- Appendix of all input file variables
- Most methods have example inputs

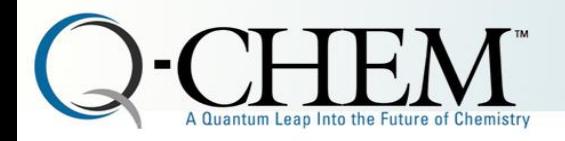

## Resources: Sample jobs

> module load qchem/5.1

> cd \$QC/samples

 $> 1s$ 

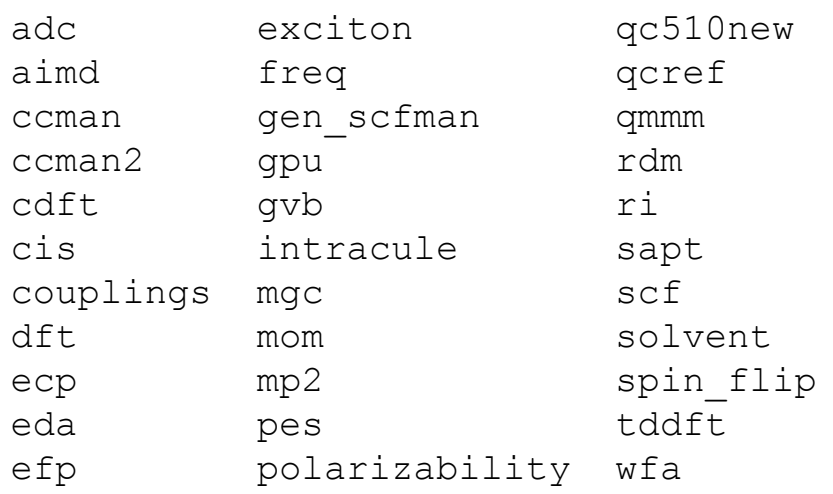

- Large collection of sample inputs used for our own internal testing
- Every (working) feature should have a corresponding sample
- Most have useful comments
- Search this directory for an example of any feature of interest

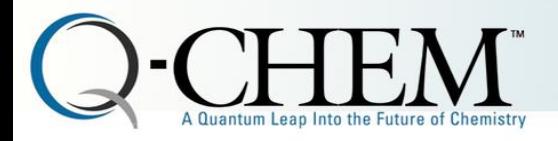

\$comment

Single point DFT energy calculation of ethane with the B3LYP functional and an added Grimme D3 dispersion corrections \$end

\$rem

jobtype = sp method = b3lyp basis =  $6-31g^*$  $dft_d = d3$ \$end

\$molecule

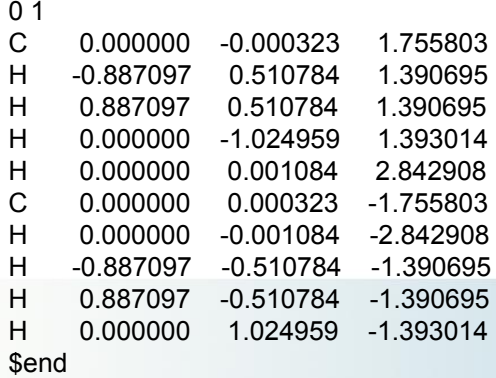

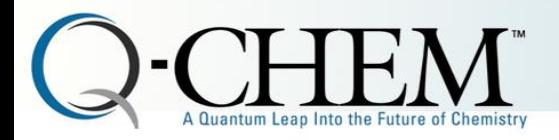

\$comment

Single point DFT energy calculation of ethane with the B3LYP functional and an added Grimme D3 dispersion corrections \$end

### \$rem

jobtype = sp  $method = b3Iyp$ basis =  $6-31g^*$  $df_ d = d3$ \$end

### \$molecule

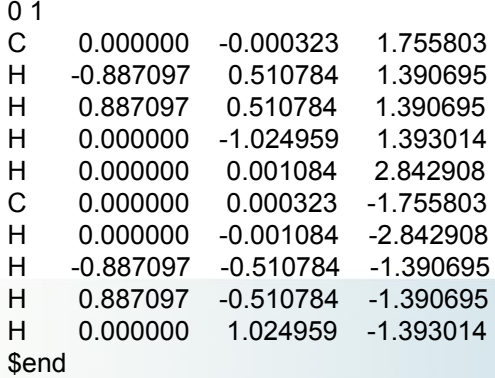

- All input file sections begin with \$*section\_name* and end with \$end
- Ordering of sections does not matter
- There are more sections. See manual.

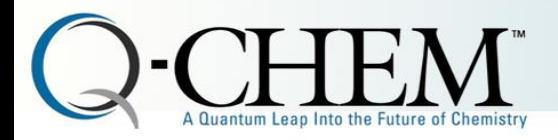

\$comment Single point DFT energy calculation of ethane with the B3LYP functional and

an added Grimme D3 dispersion corrections \$end

\$rem jobtype = sp method = b3lyp basis =  $6-31g^*$  $dft_d = d3$ \$end

\$molecule  $0.1$ 

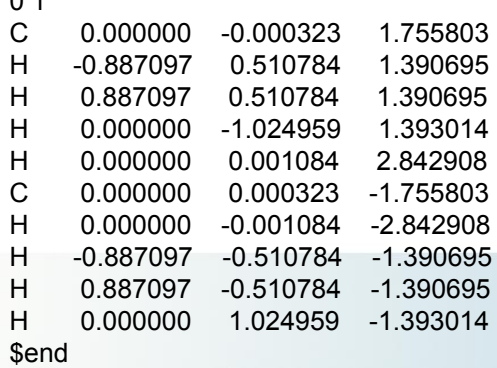

Comment Section

"Rem" section. Job parameter keywords

Molecule description section

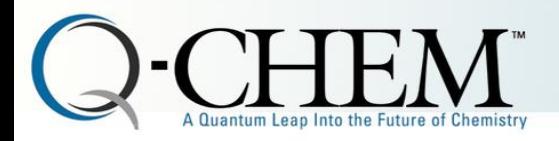

\$comment

Single point DFT energy calculation of ethane with the B3LYP functional and an added Grimme D3 dispersion corrections

\$end

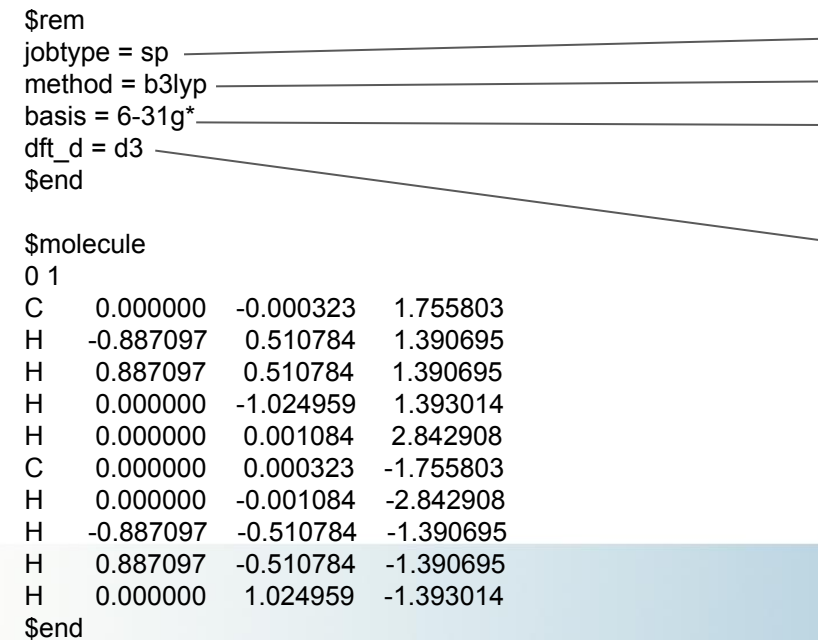

### **Rem Section:**

- Type of Job. SP= single point
- Method is DFT with the B3LYP Functional
- $\longrightarrow$  Basis set specification with standard basis names (These three keywords required for all jobs)
	- Specificies additional dispersion correction

Note that keywords are not case sensitive.

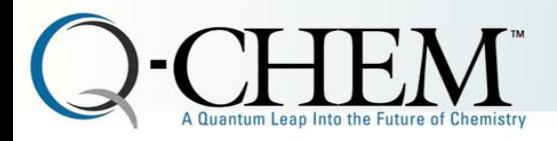

\$comment Single point DFT energy calculation of ethane with the B3LYP functional and an added Grimme D3 dispersion corrections \$end

\$rem jobtype = sp method = b3lyp basis =  $6-31g^*$  $dft_d = d3$ \$end

### \$molecule

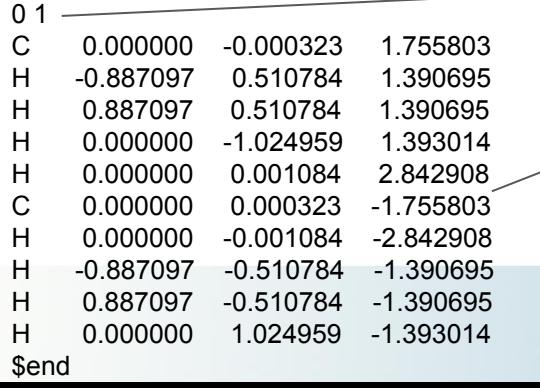

### **Molecule Section:**

- Charge and Multiplicity
- Geometry in cartesian or Z-Matrix (units of Angstrom)

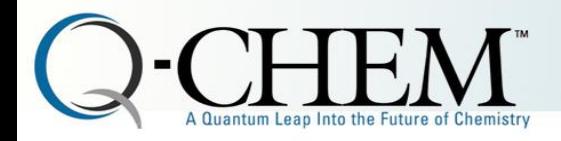

## IQmol

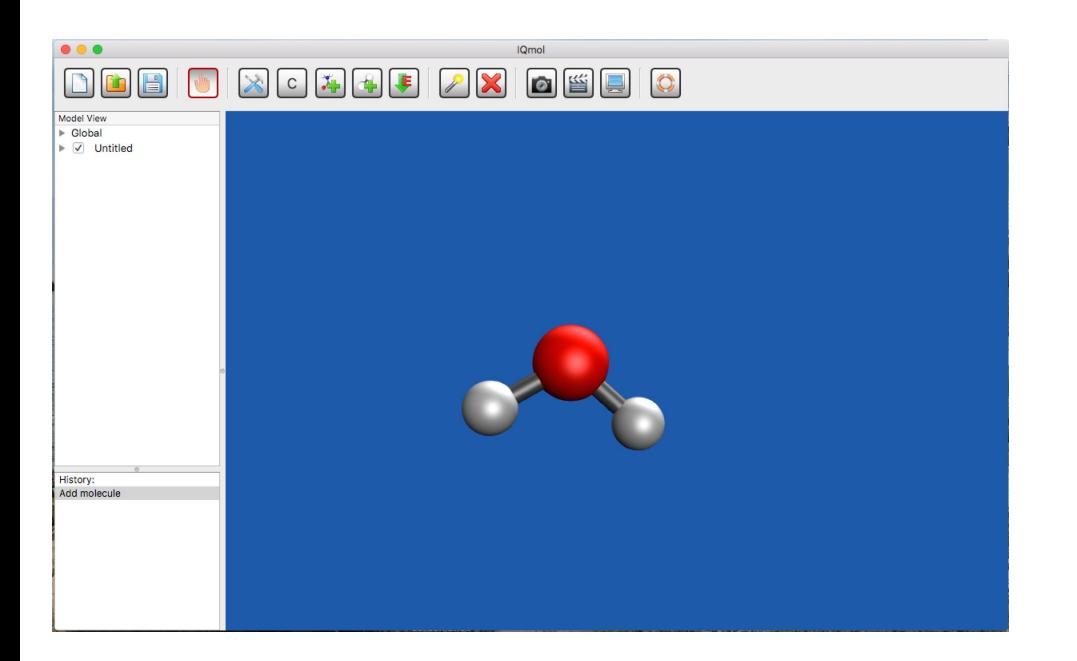

**GUI Application for Setting up Q-Chem jobs and viewing results:**

- Build molecules, generate input files
- Read outputs, parse results
- Visualize properties, render MOs, animate normal modes
- Add \$rem keyword GUI = 2 to standard input files, save and open generated .fchk file.

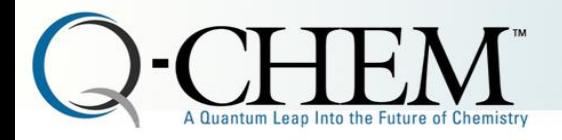

# How to run Q-Chem at NERSC

### **Cori**

#!/bin/bash -l #SBATCH -N 1 #SBATCH -t 00:30:00 #SBATCH -q debug #SBATCH -L SCRATCH #SBATCH -C haswell

```
module load qchem/5.1
qchem -nt 32 B3LYP_water.in
```
### **Edison**

#!/bin/bash -l #SBATCH -N 1 #SBATCH -t 00:30:00 #SBATCH -q debug

module load qchem/5.1 qchem -nt 24 B3LYP\_water.in

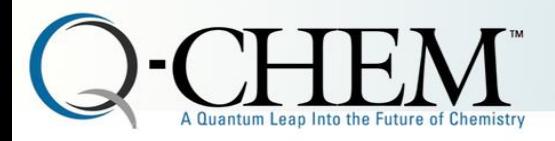

# Using scratch on NERSC Cori

Choosing the right memory and scratch settings is very important for good performance.

**/tmp RAM drive for small to medium DFT/HF jobs** **BurstBuffer scratch for large coupled cluster, EOM, ADC jobs**

```
#!/bin/hash -l#SBATCH -N 1
#SBATCH -t 00:30:00
#SBATCH -q debug
#SBATCH -C haswell
```
module load qchem/5.1 **export QCSCRATCH=/tmp** qchem -nt 32 B3LYP\_water.in

```
#!/bin/bash -l
#SBATCH -N 1
#SBATCH -t 00:30:00
#SBATCH -q debug
#SBATCH -C haswell
#DW jobdw capacity=500GB access_mode=striped type=scratch
```

```
module load qchem/5.1
export QCSCRATCH=$DW_JOB_STRIPED
qchem -nt 32 CC_job.in
```
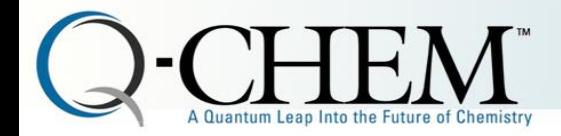

**Thanks to:** Zhengji Zhao (NERSC) Adrian Morrison (Q-Chem)

### **Questions?**

Running Q-Chem at NERSC: contact help desk

Questions about this talk: epif@q-chem.com

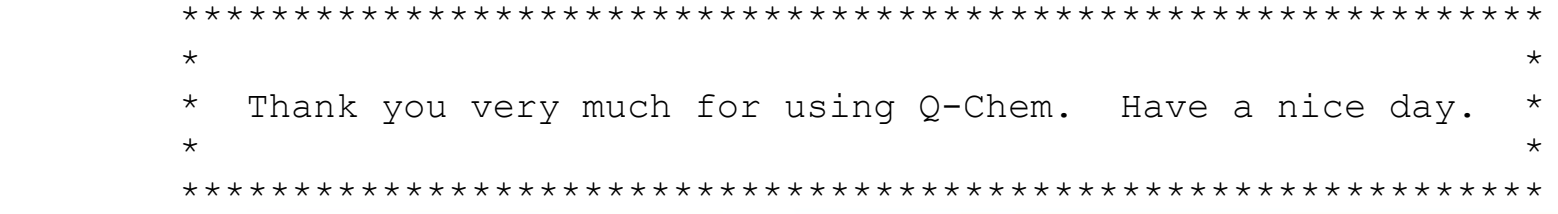